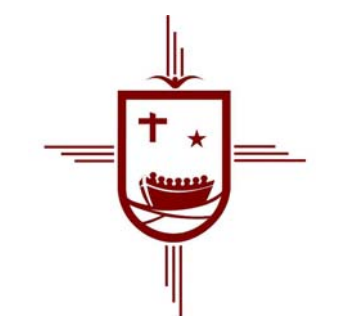

# Servicio para el Diálogo

## ecuménico e interreligioso

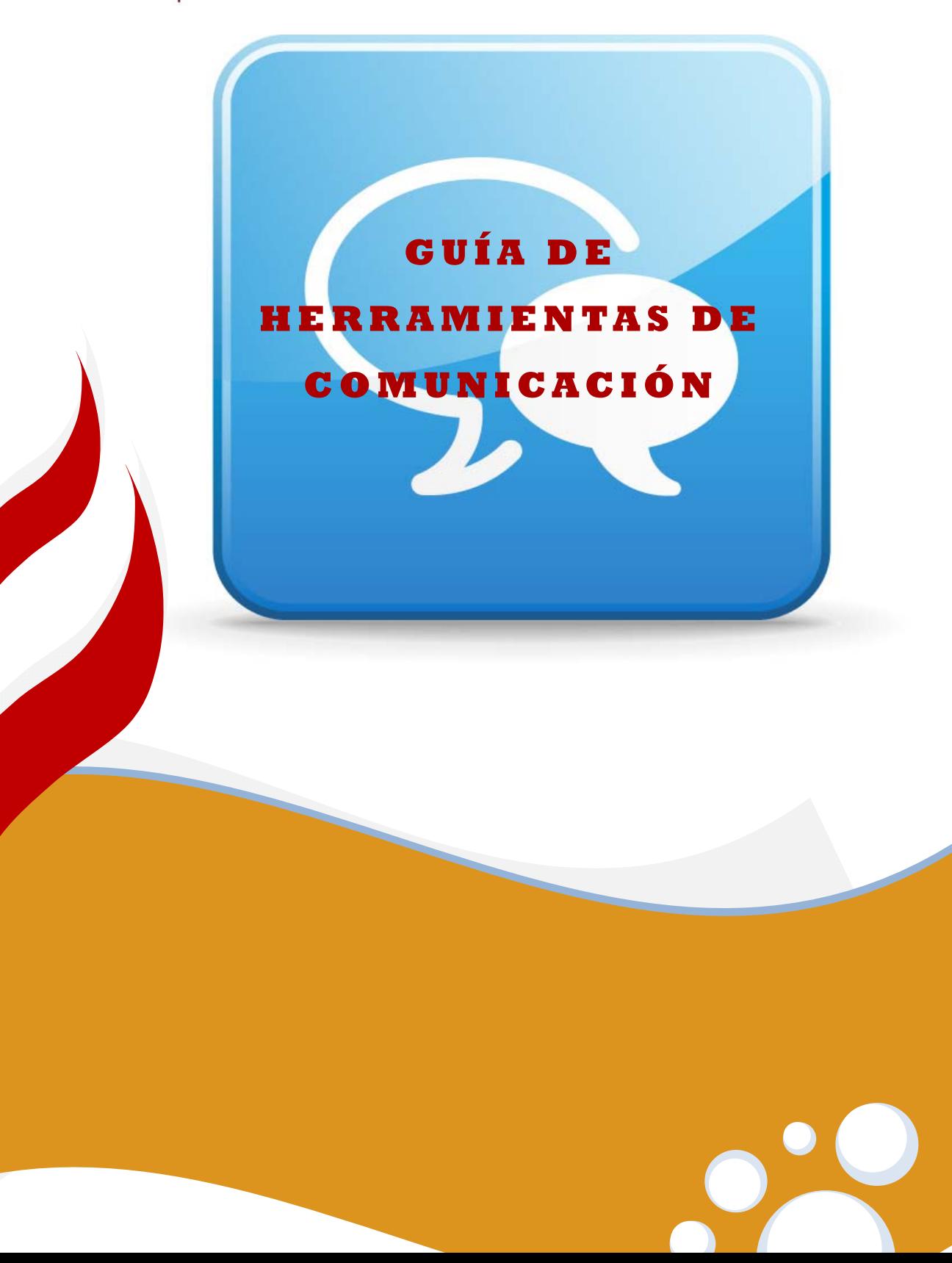

# **INTRODUCCIÓN**

En la modalidad de estudio virtual (a través de Entornos Virtuales de Aprendizaje –EVA- o *E-Learning*), es importante la utilización de medios o herramientas que permitan una fluida comunicación entre los miembros de la comunidad virtual.

Existen dos tipos de herramientas de comunicación en un EVA, a saber:

- **Herramientas asincrónicas:** son medios que no requieren simultaneidad en el tiempo de conexión, cada uno lo hace "en su propio tiempo". Aquí tenemos: los foros, y las diversas actividades (tareas, cuestionarios, etc.).
- **Herramientas sincrónicas:** son aquellas que requieren simultaneidad en el tiempo de conexión. Aquí tenemos: los chats y las conferencias web.

En nuestro Curso, contaremos con las siguientes posibilidades de comunicación sincrónica:

Dentro del Aula:

*Chat:* para compartir sobre los contenidos del Curso.

Fuera del Aula:

- *Skype:* para las tutorías personalizadas.
- *Wiziq:* para las Conferencias Web.

A continuación, explicaremos sobre el uso de cada una de ellas.

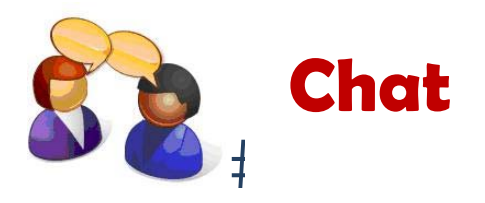

La herramienta Chat es un servicio que está dentro del Aula Virtual, y generalmente aparece del siguiente modo:

ícono 
Sompartimos sobre "La Fe del Judaísmo"
título respectivo

Haciendo clic en el enlace, aparecerá la siguiente pantalla:

Grupos separados ┳

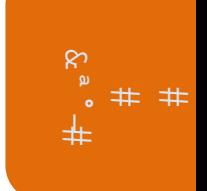

### Compartimos sobre "La Fe del Judaísmo"

Nuestro encuentro de chat será el próximo jueves ... a las 20 hs (horario de Argentina).

Entrar a la sala

Usar interfaz más accesible

Ver las sesiones anteriores

Para entrar al Chat, debemos hacer clic en la opción "Entrar a la sala", y se nos abrirá otra pantalla, con el siguiente formato:

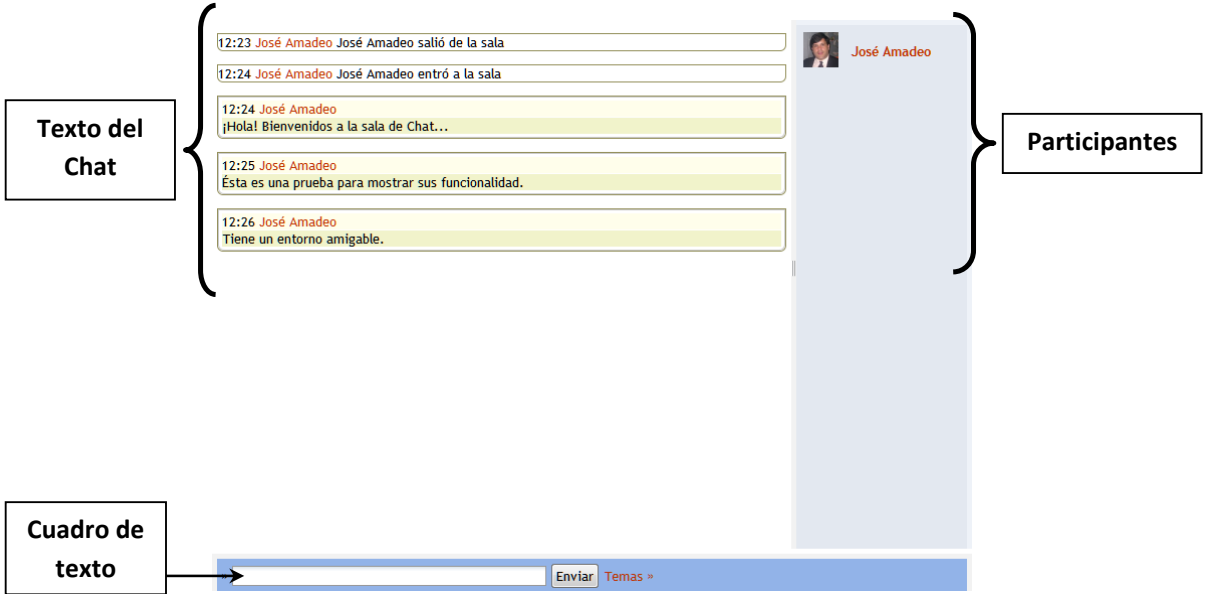

Para escribir, se escribe en el "cuadro de texto", y luego se hace clic en el botón "enviar". Se verá en pantalla su escritura.

En caso de no poder asistir a una sesión de Chat, pero quisiera ver el contenido de lo compartido, en la pantalla primera, hacer clic en la opción "Ver las sesiones anteriores", y aparecerá la siguiente pantalla:

Página Principal > Mis cursos > Judaísmo y DJC > 20 de febrero - 26 de febrero > Compartimos sobre "La Fe del Judaísmo" > Ver las sesiones anteriores > Sesiones

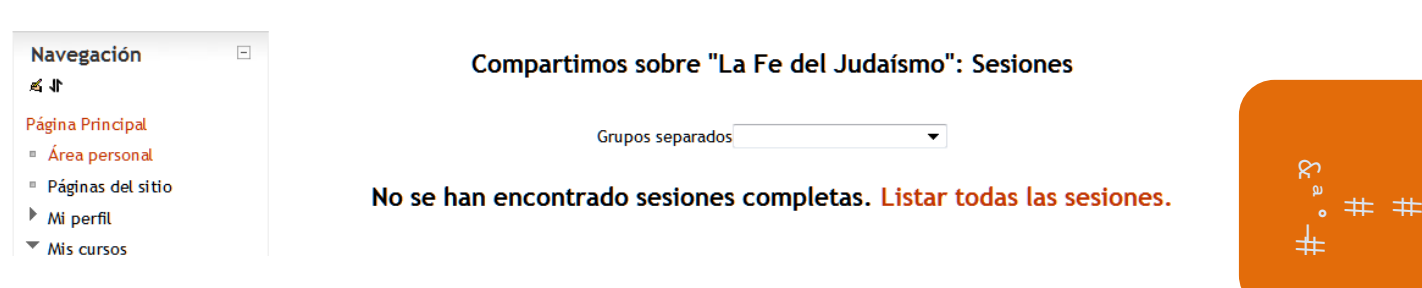

Para ver alguna sesión en particular, hacer clic en la opción "Listar todas las sesiones", y aparecerá la siguiente pantalla:

#### Compartimos sobre "La Fe del Judaísmo": Sesiones

Grupos separados  $\overline{\phantom{a}}$ 

#### Listando todas las sesiones. Listar sólo las sesiones completas.

martes, 14 de febrero de 2012, 12:49 --> martes, 14 de febrero de 2012, 12:49

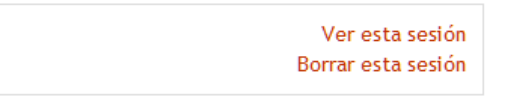

martes, 14 de febrero de 2012, 12:20 --> martes, 14 de febrero de 2012, 12:26

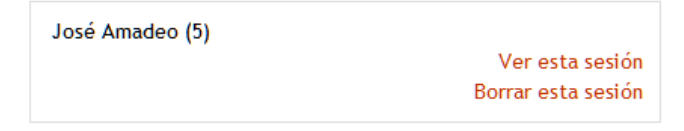

Se listan por orden cronológico, para visualizar una sesión, tocar el enlace "Ver esta sesión", y se visualiza la sesión completa.

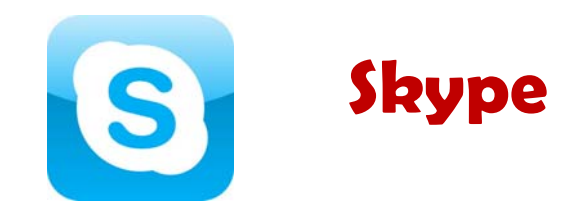

*Skype* es un programa que permite comunicar a usuarios a través de Internet, brindando la posibilidad de realizar "llamadas gratuitas" entre usuarios de Skype; o pagando una módica suma, se puede comunicar a teléfonos (fijos y celulares, de cualquier parte del mundo). Más informaciones se puede ver en el sitio oficial: http://www.skype.com/intl/es/home

Para poder utilizarlo, lo primero que debemos hacer es bajar el programa (download), y al hacerlo, debemos crear una cuenta Skype (semejante a como se abre una cuenta del mail o Facebook): https://login.skype.com/account/signupform?application=download&return\_url=http%3A%2F%2Fwww.skype.com%2Fgo %2Fdownloading-page

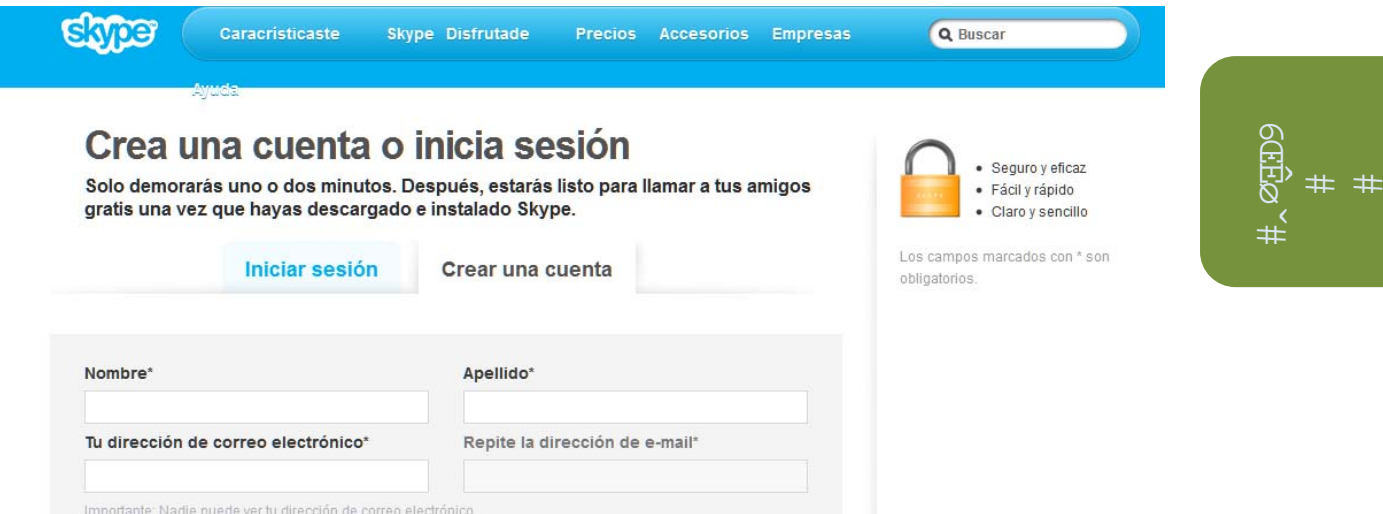

Si ya se tiene una cuenta *Skype*, se entra directamente a "Iniciar sesión" (con el usuario y contraseña respectivo). Si no, se debe crear una cuenta, completando todos los datos solicitados que están con asterisco (son obligatorios). Una vez que confirma, se abrirá el enlace de descarga, que lo guardará en su PC para luego instalar el programa:

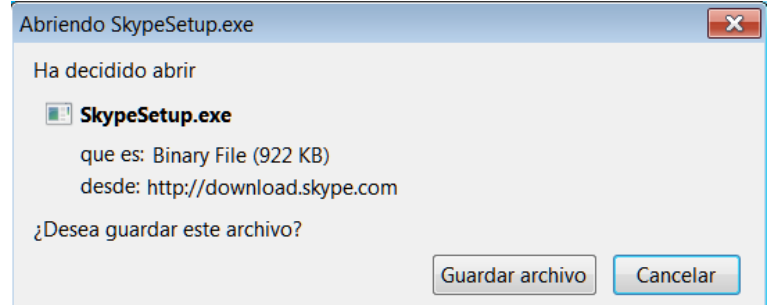

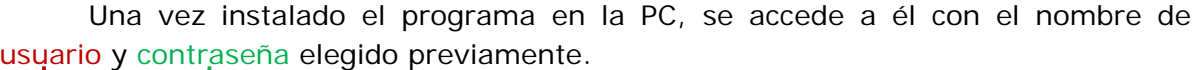

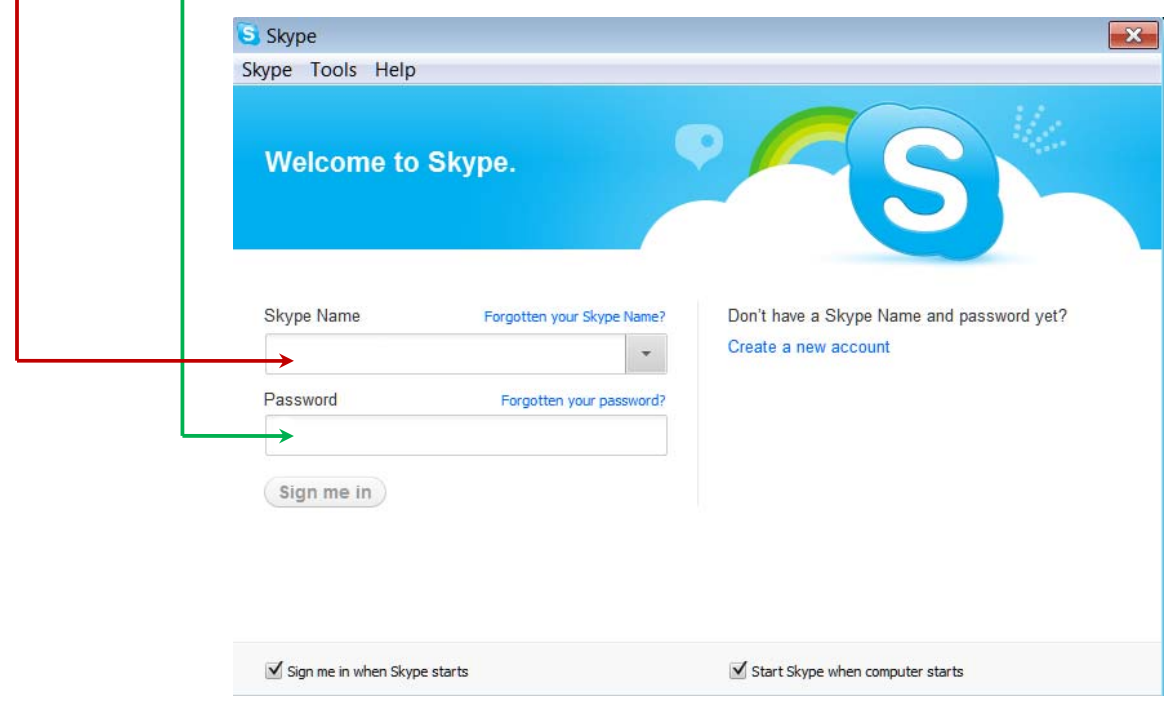

Estando ya dentro, se pueden buscar los contactos, en la opción "Contacts", elegimos "Add a contact…".

Para acceder a nuestro Servicio Tutorial, se debe buscar el usuario "sediavirtual", de Buenos Aires (Argentina), y agregarlo como contacto. En otro momento, recibirá la confirmación de aceptación.

Para acceder al Servicio Tutorial, se deberá solicitar un encuentro sincrónico a través del Aula Virtual del Curso. Para ello, deberá abrir un foro en la sección "SOS Diálogo – Aquí viene la ayuda técnica" (esto se logra haciendo clic en el botón "Colocar un nuevo tema de discusión aquí").

En título (asunto) poner "Solicitud de Servicio Tutorial", y dentro del texto el día y hora sugerido. La disponibilidad del servicio es de lunes a domingos, de 19 a 23 hs (otra posibilidad horario se puede pautar con tiempo).

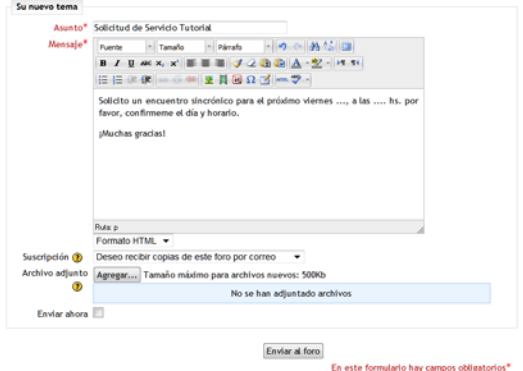

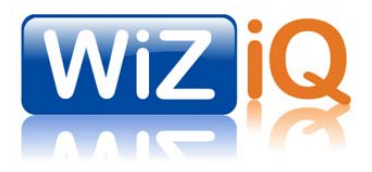

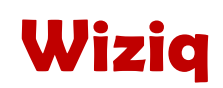

 $#$  $#$ 

. .

hike#

*Wiziq* es un programa especializado para el *E-Learning* (semejante al Skype, pero que introduce la posibilidad de hacer presentaciones, conferencias simultáneas, chats).

No se requiere bajar ningún programa especial, ya que se accede al mismo a través de Internet. Sí es necesario sacar una cuenta, cuyo procedimiento es el siguiente:

Ir al sitio oficial de Wiziq, en: http://www.wiziq.com/ Allí, ir a la opción "Create a free account" (Crear una cuenta gratis).

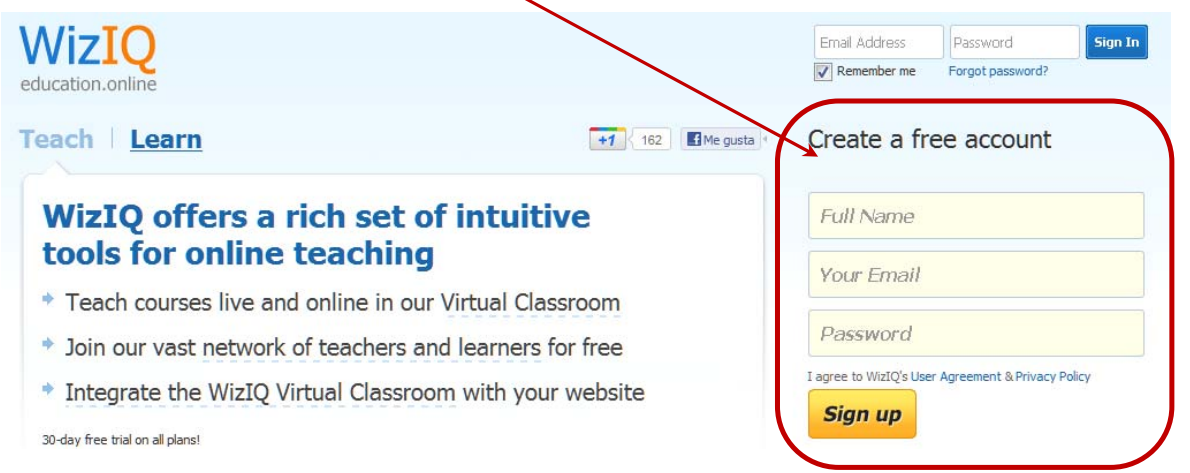

Para ingresar, siempre es con el E-mail y contraseña registrada al comienzo (se sugiere guardar estos datos en lugar seguro).

Para buscar e ingresar a nuestra Conferencia Web, existen dos formas, a saber:

- a) **Rápida:** a través del enlace que envía el profesor por mail o por comunicación interna del Aula. El modelo de enlace es semejante a éste: http://www.wiziq.com/online-class/756217-las-fuentes-del-judaísmo Haciendo clic al enlace, se abre una página web. Y se debe entrar como se indicó anteriormente.
- b) **Búsqueda:** se busca a través de la opción "Search for a Course":

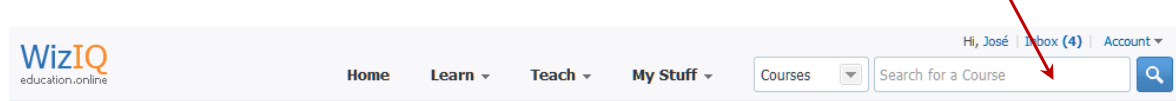

Se escribe el nombre de la Conferencia, y aparecerá la siguiente información:

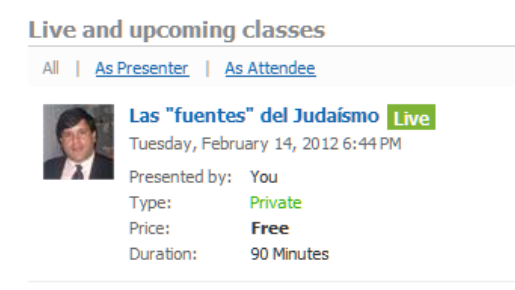

Para ingresar se debe hacer clic en la opción lateral "Launch Class", y entrará al siguiente espacio donde se desarrollará la Conferencia:

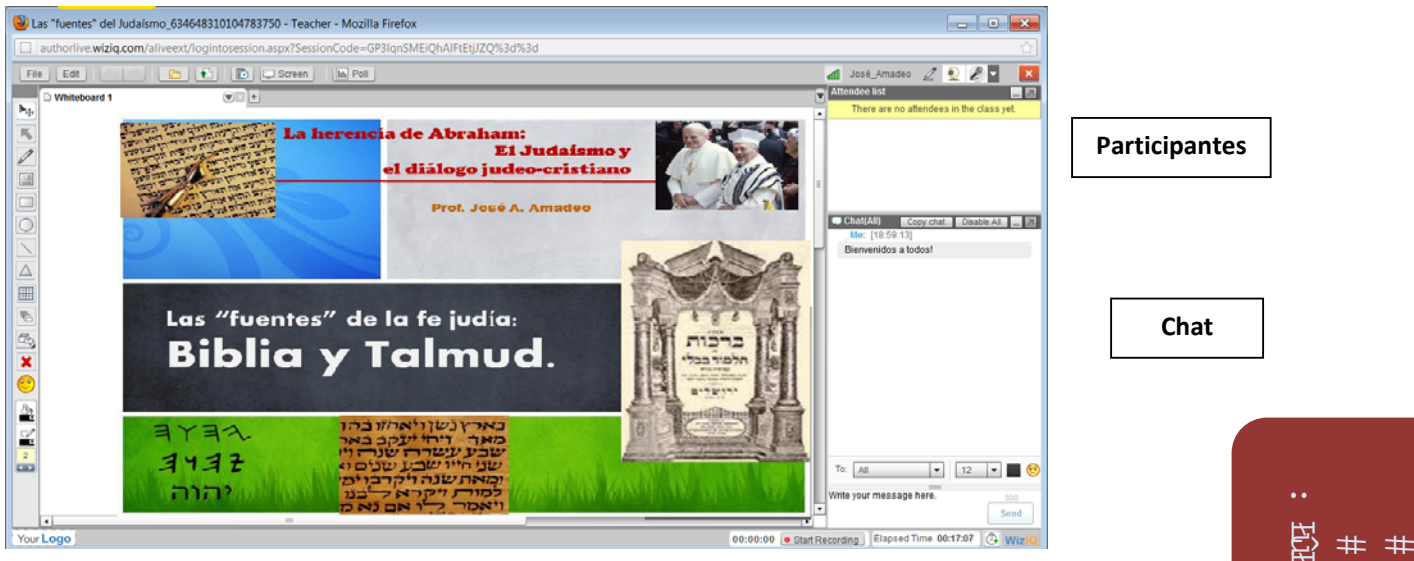

 $\overline{\mathcal{B}}$ 

El desarrollo de la Conferencia Web está fijado en 1 hora (60 minutos), que se distribuyen del siguiente modo:

- 1. Conocimiento de las herramientas y pruebas de voz/imagen (audio y video).
- 2. Conferencia Web (entre 25 y 35 minutos).
- 3. Espacio para preguntas.

Las preguntas se pueden formular a través del chat, o si se quiere decirla por propia voz, se debe solicitar la accesibilidad, y el profesor le dará la palabra. Estas opciones se probarán antes de iniciar el encuentro.

Para quienes no puedan asistir, intentaremos grabar la sesión y subirla a *YouTube* (en cada caso, se informará el enlace respectivo).

Para más información, se sugiere ver las siguiente presentación sobre el uso de Wiziq: http://www.slideshare.net/qadmon/tutorial-de-wiziq-en-30-slides